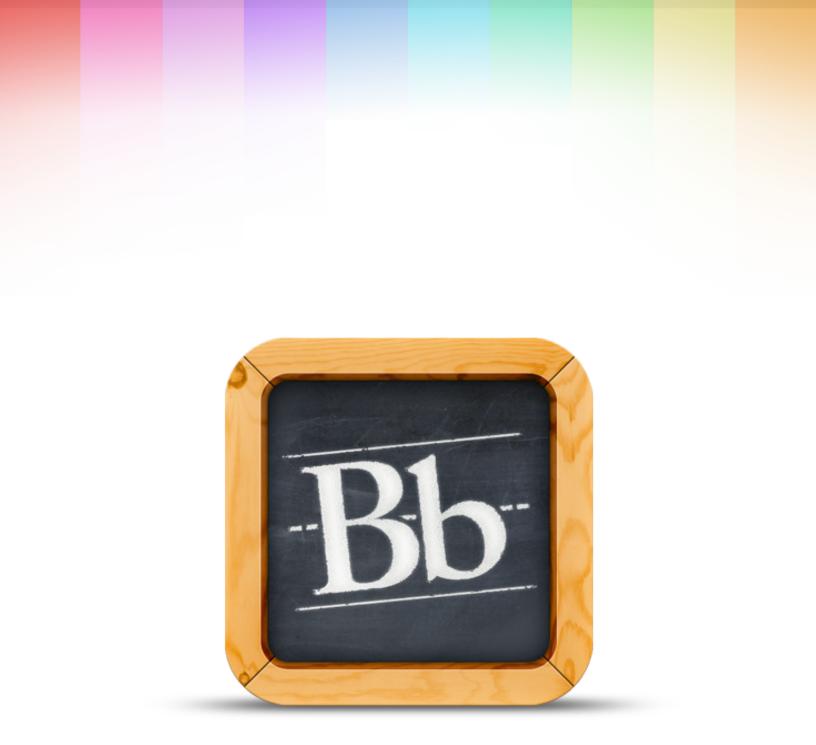

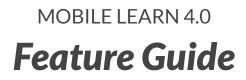

August 12, 2013

## Feature Guide for Blackboard Mobile Learn 4.0

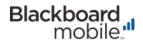

This guide describes all the key features that are available in Blackboard Mobile Learn<sup>™</sup> version 4.0 for Apple and Android devices. The features highlighted here are intended to extend learning and engagement into spaces where there wouldn't normally be the opportunity – giving students and teachers instant access to their course content wherever they may be.

**Note**: The Mobile Learn app is not intended to replace the Blackboard Learn environment; rather, it's meant to complement it with the enhancement of key features that translate best to a mobile device.

| Feature                      | <b>iOS</b><br>(Mobile Learn 4.0 supports iOS 6+)* | <b>Android</b><br>(Mobile Learn 4.0 supports OS 2.3+) |
|------------------------------|---------------------------------------------------|-------------------------------------------------------|
| Mobile Tests**               | $\checkmark$                                      | ✓                                                     |
| Push Notifications**         | $\checkmark$                                      | ¥                                                     |
| Announcements                | $\checkmark$                                      | ×                                                     |
| <b>▲</b> <sup>+</sup> Grades | $\checkmark$                                      | $\checkmark$                                          |
| Discussions                  | $\checkmark$                                      | ¥                                                     |
| Content                      | $\checkmark$                                      | ×                                                     |
| Groups                       | $\checkmark$                                      | ✓                                                     |
| Blogs                        | $\checkmark$                                      | ✓                                                     |
| Journals                     | $\checkmark$                                      | ×                                                     |
| Roster                       | $\checkmark$                                      | <b>~</b>                                              |
| Tasks                        | ✓                                                 | ✓                                                     |
| Organizations                | $\checkmark$                                      | ✓                                                     |
| Dashboard                    | ✓                                                 | <b>~</b>                                              |

\*iOS 6 compatible devices include: iPhone 3GS+, iPad 2+, iPad mini, iPod Touch 4+. \*\*These features are only available for institutions using Blackboard Learn 9.1.

## Feature-by-Feature Breakdown:

| Mobile Tests            | iOS | Android      |
|-------------------------|-----|--------------|
| Calculated Numeric      | ¥   | ¥            |
| Fill in Multiple Blanks | ¥   | ¥            |
| File Response           | ¥   | $\checkmark$ |
| Hot Spot                | ✓   | $\checkmark$ |
| Multiple Choice         | ¥   | ¥            |
| Short Answer            | ✓   | $\checkmark$ |
| True/False              | ¥   | $\checkmark$ |
| Calculated Formula*     |     |              |
| Either/Or               |     |              |
| Essay                   |     |              |
| Fill in the Blank       |     |              |
| Jumbled Sentence        |     |              |
| Matching                |     |              |
| Multiple Answer         |     |              |
| Opinion Scale/Likert    |     |              |
| Ordering                |     |              |
| Quiz Bowl               |     |              |

\*Grayed out question types are not supported on Mobile Learn and will cause an assessment to be inaccessible on mobile devices.

| Push Notifications                                                                                               | iOS | Android |
|----------------------------------------------------------------------------------------------------|-----|---------|
| <b>Announcements:</b> See when your instructor has posted a new Announcement                                     | ~   | ~       |
| <b>Course and Organization Available:</b> Be notified as soon as you have access to a new Course or Organization | ¥   | ~       |
| <b>Item Graded:</b> Be notified as soon as a new grade has been posted                                           | ~   | ~       |
| <b>Content items:</b> Receive a notification as soon as your instructor posts a new content item                 | ✓   | ~       |
| <b>Test/Assessment:</b> Get notified when you have a new Test, when a Test is Due, and when a Test is Overdue    | ~   | ~       |

| Announcements                                                           | iOS      | Android  |
|-------------------------------------------------------------------------|----------|----------|
| <b>Post Announcements:</b> Instructors can post announcements on the go | <b>~</b> | <b>~</b> |
| View Announcements: Read the latest news from your instructor           | <b>~</b> | ~        |

| <b>A</b> * | Grades*                                                                         | iOS      | Android |
|------------|---------------------------------------------------------------------------------|----------|---------|
|            | <b>View Grades:</b> Students can view their grades and grade feedback by course | <b>~</b> | ~       |

\*Note: Grade Center functionality for instructors is not yet a supported feature of Mobile Learn.

3

| Discussions                                                                                                    | iOS | Android  |
|----------------------------------------------------------------------------------------------------|-----|----------|
| View Forums in Discussions                                                                                                    | ¥   | •        |
| View threads within a Forum                                                                                                    | ¥   | ~        |
| <b>Create</b> discussion threads                                                                                                  | ¥   | ✓        |
| <b>Reply</b> to discussion threads                                                                                                | ¥   | ~        |
| <b>Attach files from your Dropbox:</b> Link your Dropbox account to Mobile Learn and upload your files                            | ¥   | ~        |
| <b>Attach files</b> from your device's local file system (Note: iOS users can only attach photos and videos)                      | ✓   | <b>~</b> |
| Content                                                                                                    | iOS | Android  |
| <b>View Files:</b> View text and presentation file types including DOC/DOCX, PDF, PPT/PPTX ect.                                   | ¥   | ~        |
| <b>View Media:</b> View image and video file types including JPEG, GIF, PNG, MP4, MOV, etc. (depending on device capabilities)    | ¥   | ~        |
| <b>Play Audio:</b> Listen to audio file types i.e. MP3                                                                            | ~   | ~        |
| <b>Post Content:</b> Instructors can upload and post content items to courses through Dropbox or their device's local file system | ¥   | •        |

\* Note: Students cannot yet submit Assignments through Mobile Learn..

| Blogs & Journals                                                                                       | iOS      | Android |
|----------------------------------------------------------------------------------------------------|----------|---------|
| <b>View</b> Blogs & Journals by course                                                                 | ~        | ~       |
| <b>Create</b> new Blogs & Journals                                                                     | <b>~</b> | ✓       |
| <b>Post comments</b> on Blogs & Journals                                                               | <b>~</b> | ~       |
| <b>Attach files from your Dropbox:</b> Link your Dropbox account to Mobile Learn and upload your files | ~        | ¥       |

| Tasks                                                                                             | iOS      | Android |
|---------------------------------------------------------------------------------------------------|----------|---------|
| <b>View Tasks</b> by priority and due date as they are assigned by your instructor                | ¥        | ¥       |
| <b>Update Task Status:</b> Mark tasks as 'In Progress' or<br>'Completed' as you work through them | <b>~</b> | ¥       |

| 0 | Organizations                                                                                                   | iOS      | Android |
|---|----------------------------------------------------------------------------------------------------|----------|---------|
|   | <b>Browse your organization information</b> including Announcements, Content, Roster, Discussions, Groups, etc. | <b>~</b> | ~       |

5 .....

ſ

| Dashboard                                                                                                    | iOS | Android |
|----------------------------------------------------------------------------------------------------|-----|---------|
| <b>View your Dashboard</b> for new course activity including<br>Announcements, new Content Items, Assessments posted, and<br>Grades Posted. These items will disappear once read.* | ~   | ~       |

\*Note: Items will only disappear from the Dashboard if your institution is running Mobile Web Services Building Block 91.4.0+.

| Other Features                                                                                                    | iOS      | Android |
|----------------------------------------------------------------------------------------------------|----------|---------|
| <b>Favorite</b> your most used course content, discussion threads, grades etc. for easy access and quick viewing at the top of your course menu                                                                        | ~        | ¥       |
| <b>Personalize your course list</b> by hiding, coloring, and reordering your courses                                                                                                    | <b>~</b> | ✓       |
| <b>Rich content support:</b> * Text enhancement styles are now displayed throughout the app, including bold, italics, underline, bullets, block quotes, links, etc.                                                    | ~        | ¥       |
| <b>Unread counts:</b> <sup>**</sup> Quickly see what's new in your courses from from unread discussion posts, content items, grades, etc.<br><sup>*</sup> Rich content is only supported in specific areas of the app. |          | ¥       |

\*\*Unread count feature coming soon to iOS.

blackboardmobile.com • 650 Massachusetts Avenue, NW 6th Floor Washington, DC 20001 • 1.800.424.9299, ext. 4

Copyright © 1997-2013. Blackboard Inc. All rights reserved. Blackboard, the Blackboard logo, Blackboard Mobile, and Behind the Blackboard are trademarks or registered trademarks of Blackboard Inc. or its subsidiaries in the United States and/or other countries. iOS is a registered trademark of Apple Inc. Android is a registered trademark of Google Inc. Mobile Learn 4.0-12 AUG 2013

Bb Blackboard